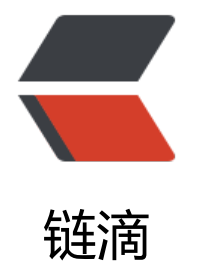

## linux(centos[\) 下](https://ld246.com)安装 jenkins

作者: huluwa

- 原文链接:https://ld246.com/article/1492765024693
- 来源网站:[链滴](https://ld246.com/member/huluwa)
- 许可协议:[署名-相同方式共享 4.0 国际 \(CC BY-SA 4.0\)](https://ld246.com/article/1492765024693)

```
<p>Jenkins 的前身是 Hudson 是一个可扩展的持续集成引擎。<br><br>
通俗的来讲,jenkins 就是一个可以实现自动化部署的一个插件,<br><br>
对于我来说,也是应用在系统部署上。<br></p>
-p1、安装JDK,maven环境搭建 (这个就不废话了,自己不会就Google)
\langle/p>
<br> <math>p</math> 2、jenkins 
\langle/p>
-p<br>
\langle/p>
< p >1[root@centos03 home]#  wget -O /etc/yum.repos.d/jenkins.repo http://pkg.jenkins
ci.org/redhat/jenkins.repo
\langle/p>
2[root@centos03 home]#  rpm --import http://pkg.jenkins-ci.org/redhat/jenkins-ci.org
key<br>
3[root@centos03 home]#   yum install jenkins<br>
<br>
如果不能安装就到官网下载jenkis的rmp包,官网地址(http://pkg.jenkins-ci.org/redhat-stable/)
br>
-p1,[root@centos03 home]#  wget http://pkg.jenkins-ci.org/redhat-stable/jenkins-2.7.
-1.1.noarch.rpm
\langle/p>
2, [root@centos03 home]#  rpm -ivh jenkins-2.7.3-1.1.noarch.rpm<br>
     配置jenkis的端口  <br>
<br>
1, [root@centos03 home]#  vi /etc/sysconfig/jenkins<br>
找到修改端口号:<br>
<br>
JENKINS_PORT="8080" &nbsp;此端口不冲突可以不修改&nbsp;<br>
<br>
例如:修改为了:JENKINS_PORT="9999"&nbsp;<br>
<br/>br>启动jenkis<br>
<br>
[root@centos03 home]# service jenkins start<br>
&nbsp;<br>
如果提示<br>
     Starting Jenkins bash: /usr/bin/java: 没有那个文件或目录<br>
这是jdk的配置问题<br>
[root@centos03 home]# vi /etc/init.d/jenkins<br>
candidates="<br>
/etc/alternatives/java<br>
/usr/lib/jvm/java-1.6.0/bin/java<br>
/usr/lib/jvm/jre-1.6.0/bin/java<br>
/usr/lib/jvm/java-1.7.0/bin/java<br>
/usr/lib/jvm/jre-1.7.0/bin/java<br>
/usr/lib/jvm/java-1.8.0/bin/java<br>
/usr/lib/jvm/jre-1.8.0/bin/java<br>
/home/jdk1.7.0_79/bin/java (注意 这里修改为自己安装的jdk路径)<br>
  <br/> <math>hr&gt;</math>
```

```
 重启jenkins<br>
[root@centos03 home]# service jenkins restart<br>
-p<br>
</p>
-p<span>请登陆 ip:9999 &nbsp;查看是否安装成功</span>
</p>
< p ><br/><sub>br></sub></p>
-p  jenkins登录密码在这个文件里
</p>
[root@centos03 home]# vi /var/lib/jenkins/secrets/initialAdminPassword<br>
-p<br/><sub>br></sub></p>
-p  接下就是安装插件了
</p>
\overline{\text{br}}<br>
```